## **[Planowanie wizyty bez](https://pomoc.comarch.pl/mobile/pl/cee/20230/index.php/knowledge-base/planowanie-wizyty-bez-wskazania-godziny/) [wskazania godziny](https://pomoc.comarch.pl/mobile/pl/cee/20230/index.php/knowledge-base/planowanie-wizyty-bez-wskazania-godziny/)**

Istnieje możliwość dodania nowej wizyty na okres całego dnia, bez wskazania godziny. Taka opcja jest dostępna z poziomu aplikacji poprzez zaznaczenie opcji 'Cały dzień'.

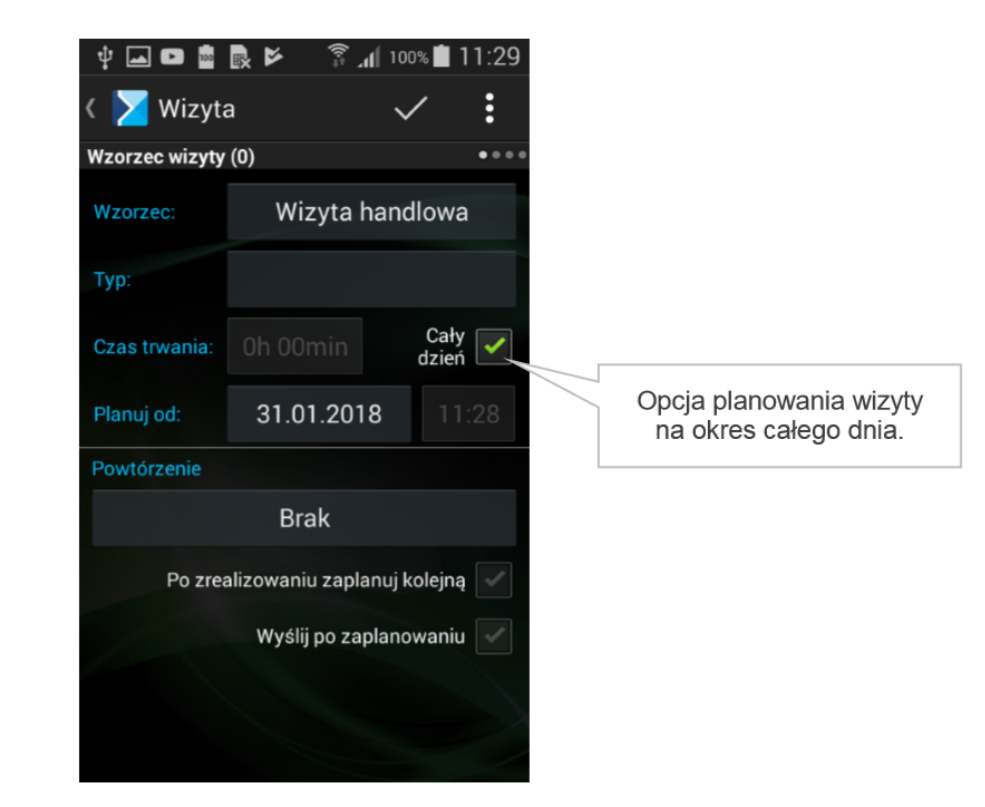

Wizyta bez wskazania godziny